# **ml\_belt Documentation**

*Release 0.1*

**Adriano Freitas**

**May 17, 2019**

### Contents:

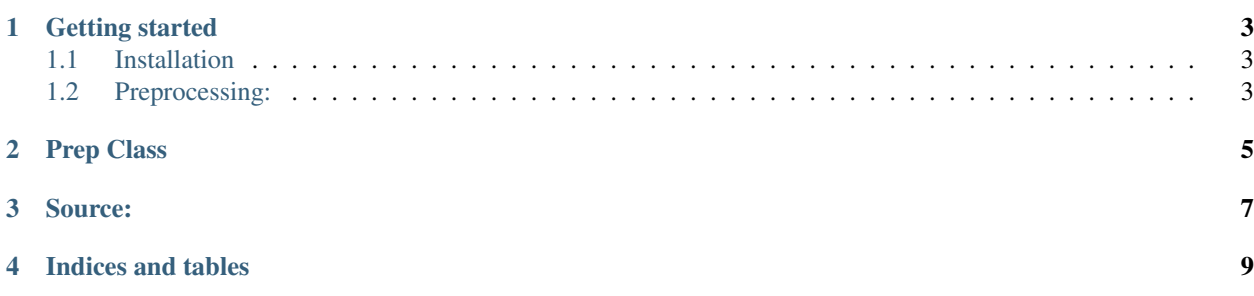

The machine learning and data science utility belt.

We recommend that you have Anaconda installed: <https://anaconda.org/>

#### Getting started

#### <span id="page-6-1"></span><span id="page-6-0"></span>**1.1 Installation**

You can install ML Belt using pip:

pip install ml\_belt

#### <span id="page-6-2"></span>**1.2 Preprocessing:**

All you need to do is import [Prep](prep.html) class, create a new object passing a pandas DataFrame, so you can chain some steps of pre-processing that will be applied over the result of antecessor.

At the end your modified DataFrame will be in data attribute.

```
from ml_belt.prep import Prep
import pandas as pd
def custom_fn(df):
    '''Do some modifications on df and return it.'''
    return df
# Prep needs a pandas dataframe
prep_df = Prep(pd.read_csv('data.csv')) \ \ \ \.drop_nulls(['col1', 'col2']) \setminus\text{bool\_to\_int}([col3']) \setminus.drop_cols(['nosense_col1', 'nosense_col2']) \
    .fill_null_with('mean', ['col_with_nulls', 'another_coll_with_nulls']) \
    .fill_null_with(-1, ['col_with_nulls2', 'col_with_nulls3']) \
    .apply_custom(custon_fn) \
    .drop_nulls()
# Now you have a modified df
```
(continues on next page)

(continued from previous page)

```
# with all steps above
df = prep_df.df
df.to_csv('data_prep.csv')
```
Prep Class

<span id="page-8-0"></span>Come back later #)

Source:

<span id="page-10-0"></span>https://github.com/adrianogfreitas/ml\_belt

Indices and tables

- <span id="page-12-0"></span>• genindex
- modindex
- search